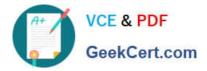

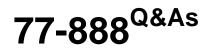

Excel 2010 Expert

# Pass Microsoft 77-888 Exam with 100% Guarantee

Free Download Real Questions & Answers **PDF** and **VCE** file from:

https://www.geekcert.com/77-888.html

100% Passing Guarantee 100% Money Back Assurance

Following Questions and Answers are all new published by Microsoft Official Exam Center

Instant Download After Purchase

100% Money Back Guarantee

- 😳 365 Days Free Update
- 800,000+ Satisfied Customers

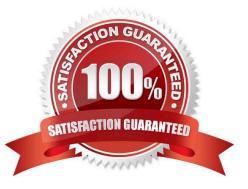

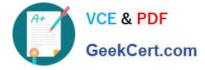

### **QUESTION 1**

You work as an Office Assistant for Media Perfect Inc. You have created a spreadsheet in Excel 2010 and shared it with the other employees of the company. You want to select password protection and select options to prevent other employees from changing, moving, and deleting important data.

Which of the following options will you choose to accomplish the task?

A. Mark as Final

- B. Protect Current Sheet
- C. Encrypt with Password
- D. Protect Workbook Structure

Correct Answer: D

The various Protect Workbook options are as follows:

1.

Mark as Final: This option is used to make the document read-only. When a spreadsheet is marked as final, various options such as typing, editing commands, and proofing marks are disabled or turned off and the spreadsheet becomes read-only. This command helps a user to communicate that he is sharing a completed version of a spreadsheet. This command also prevents reviewers or readers from making inadvertent modifications to the spreadsheet.

2.

Encrypt with Password: When a user selects the Encrypt with Password option, the Encrypt Document dialog box appears. In the Password box, it is required to specify a password. Microsoft is not able to retrieve lost or forgotten passwords, so it is necessary for a user to keep a list of passwords and corresponding file names in a safe place.

3.

Protect Current Sheet: This option is used to select password protection and permit or prohibit other users to select, format, insert, delete, sort, or edit areas of the spreadsheet. This option protects the worksheet and locked cells.

4.

Protect Workbook Structure: This option is used to select password protection and select options to prevent users from changing, moving, and deleting important data. This feature enables a user to protect the structure of the worksheet.

5.

Restrict Permission by People: This option works on the basis of Window Rights Management to restrict permissions. A user is required to use a Windows Live ID or a Microsoft Windows account to restrict permissions. These permissions can be applied via a template that is used by the organization in which the user is working. These permissions can also be added by clicking Restrict Access.

6.

Add a Digital Signature: This option is used to add a visible or invisible digital signature. It authenticates digital information such as documents, e-mail messages, and macros by using computer cryptography. These signatures are created by specifying a signature or by using an image of a signature for establishing authenticity, integrity, and non-

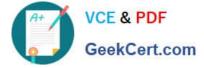

repudiation.

# **QUESTION 2**

Rick works as an Office Assistant for Tech Perfect Inc. He is creating a report through Microsoft Excel 2010. Rick wants to trace the project with the actual requirements. For this purpose, he is required to compare month to month, actual v budget, quarter to quarter, year to year variances. Which of the following will Rick use to accomplish the task?

A. Evaluate Formula

- B. Accounting template
- C. Form control
- D. Trust Center

Correct Answer: B

The accounting template is used for numbering months of a financial year to period numbering. It is used to compare month to month, actual v budget, quarter to quarter, year to year variances. It is the initial point for other reports that need

the use of months. Answer option C is incorrect. A form control is an original control that is compatible with old versions of Excel, beginning with Excel version 5. 0. It is designed for use on XLM macro sheets. It can be used when a user

wants to simply interact with cell data without using VBA code and when he wants to add controls to chart sheets. By using form controls, the user can run macros. He can attach anexisting macro to a control, or write or record a new macro.

These controls cannot be added to User Forms, used to control events, or modified to run Web scripts on Web pages. Answer option A is incorrect. Evaluate Formula is the formula examination tool provided by Microsoft Excel. This tool is

useful for examining formulas that do not produce any error but are not generating the expected result.

Answer option D is incorrect. Trust Center is where a user can find security and privacy settings For Microsoft Office 2010 programs.

### **QUESTION 3**

You work as an Office Assistant for Tech Perfect Inc. You are working in the spreadsheet of the company\\'s high selling products. You are trying to intersect two ranges that do not intersect each other. Which of the following errors will be occurred in this situation?

- A. #VALUE!
- B. #NAME?
- C. #NULL!
- D. #DIV/0!

Correct Answer: C

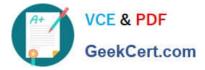

The #NULL! error is produced by Excel when a user attempts to intersect two ranges that do not intersect each other. This error can be resolved by reviewing the formula and then either by changing the variables to ensure that the user is getting a valid intersection or by using the Excel Iferror function to identify a null range and take the required action. Answer option D is incorrect. Excel #DIV/0! is produced when a formula attempts to divide by zero and a division by zero produces infinity that cannot be represented by a spreadsheet value. This error can be corrected or overcome by using the Excel IF function to identify a possible division by zero and produce an alternative result. Answer option A is incorrect. The #VALUE! Excel formula error occurs when any of the variables in a formula is of the wrong type. To correct this error, it is required to check each individual part of the formula to make sure that the correct argument types are used. If the function contains nested functions, the best way is to copy each of the arguments into a separate cell to check what they evaluate to. If the formula contains a number of terms, break down each term further to find out its components, until the source of the error is found. Answer option B is incorrect. The #NAME? error occurs when Excel encounters text in a formula and tries to interpret that text as a reference, a named range, or a function name but is not able to recognize the text as any of these. The best way to approach the #NAME? Excel function error is to check the correct spelling of the function names, references, and named ranges and to check that the variables used as text values are entered in double quotes. If the formula contains nested functions, it is required to check the results of these individually, until the source of the error is identified.

### **QUESTION 4**

You work as an Office Manager for Blue Well Inc. The company has a Windows-based network. You have a formula that uses one or two variables or multiple formulas that all use one common variable. You want to examine a range of possibilities at a glance. Which of the following will you use to accomplish the task?

- A. Goal Seek
- B. Solver add-in
- C. Data table
- D. Scenario
- Correct Answer: C

A data table is used to see all the outcomes in one place. It is defined as a type of what-if analysis tools. It is used if a user has a formula that uses one or two variables or multiple formulas that all use one common variable. It is used to examine a range of possibilities at a glance and since the user focuses on only one or two variables, results are easy to read and share in tabular form. If automatic recalculation is enabled, it is possible to recalculate the data in data tables immediately and as a result, the user always gets fresh data. Answer option D is incorrect. A scenario is defined as a type of what-if analysis tools. It is a set of values saved by Excel and can be substituted automatically in cells on a worksheet. A user can create and save different groups of values on a worksheet and then switch to any of these new scenarios to view different results. Scenario reports are not automatically recalculated. If the user changes the values of a scenario, those changes will not be displayed in an existing summary report and he must create a new summary report to show the reflection of the changed report. Answer option A is incorrect. Goal Seek is defined as a type of what-if analysis tools. It is used if a user knows the result that he wants from a formula, but he is not sure what input value the formula needs to get that result. It works with only one variable input value. Answer option B is incorrect. The Solver add-in is used if a user knows the result that he wants from a formula, but he is not sure what input value the formula needs to get that result. It is used for more than one input value. It works with a group of cells related to the formula in the objective cell.

### **QUESTION 5**

You work as a Sales Manager for Maini Industries. Your company manufactures and sells construction equipment. You have to create a report that will show the highest selling items of each month. The report will be in the following format:

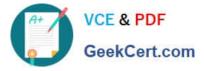

|    | A            | B                    | С                | D            | E | F        | G                       | н |
|----|--------------|----------------------|------------------|--------------|---|----------|-------------------------|---|
| 1  | Month 2007 💌 | Max Sale<br>(ItemID) | ltem Name 🖉      | Total Sale 💽 |   |          |                         |   |
| 2  | January      | 101                  | Props            | \$2,000.00   | S | itemID 😿 | item Name 💌             |   |
| 3  | February     | 101                  | Props            | \$3,450.00   |   | 101      | Props                   |   |
| 4  | March        | 103                  | Vertical Spans   | \$4,532.00   |   | 102      | Scaffoldings            |   |
| 5  | April        | 105                  | QuickWedge       | \$4,000,00   |   | 103      | Vertical Spans          |   |
| 6  | Мау          | 101                  | Props            | \$5,540.00   |   | 104      | <b>Horizontal Spans</b> |   |
| 7  | June         | 101                  | Props            | \$6,503.00   |   | 105      | QuickWedge              |   |
| 8  | July         | 104                  | Horizontal Spans | \$7,021.00   |   |          |                         |   |
| 9  | August       | 104                  | Harizontal Spans | \$6,880.00   |   |          |                         |   |
| 10 | September    | 104                  | Horizontal Spans | \$7,010.00   |   |          |                         |   |
| 11 | October      | 105                  | QuickWedge       | \$7,500.00   |   |          |                         |   |
| 12 | November     |                      | Props            | \$7,510.00   |   |          |                         |   |
| 13 | December     | 105                  | QuickWedge       | \$8,535.00   |   |          |                         |   |

In a workbook, you create a table named Item\_table as shown below:

| ltemID 🔽 | Item Name       |
|----------|-----------------|
| 101      | Props           |
|          | Scaffoldings    |
| 103      | Vertical Spans  |
| 104      | Hcrizontal Spar |
| 105      | QuickWedge      |
|          | 11 11           |

You fill in the required entries in the workbook.

|    | A            | В                    | С         | D          |
|----|--------------|----------------------|-----------|------------|
| 1  | Month 2007 💌 | Max Sale<br>(ItemID) | ltem Name | Total Sale |
| 2  | January      | 101                  |           | \$2.000.00 |
| 3  | February     | 101                  | 0         | \$3,450.00 |
| 4  | March        | 103                  | 0         | \$4.532.00 |
| 5  | April        | 105                  | X.        | \$4,000.00 |
| 6  | Μαγ          | 101                  | - Or      | \$5.540.00 |
| 7  | Juna         | 101                  | 5         | \$6.503.00 |
| 8  | July         | 104                  |           | \$7.021.00 |
| 9  | August       | 104                  |           | \$6.880.00 |
| 10 | September    | 104                  |           | \$7.010.00 |
| 11 | October      | 105                  |           | \$7.500.00 |
| 12 | November     | 101                  |           | \$7.51@@@  |
| 13 | December     | 105                  |           | \$8.53     |

For the third column of the sheet, you want to use formulas to fill in the values. You want the cells in the third column to get automatically filled with the names corresponding to ItemID in the second column. You want the exact values to be filled in the column. You select the C2 cell in the third column.

Which of the following formulas will you enter in order to accomplish the task?

A. =VLOOKUP(B2,Item\_table,2,FALSE)

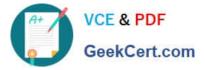

B. =VLOOKUP(B2,Item\_table,2,TRUE)

C. =VLOOKUP(2,Item\_table,B2,FALSE)

D. =VLOOKUP(2,Item\_table,B2,TRUE)

Correct Answer: A

In order to accomplish the task, you will use the following formula:

=VLOOKUP(B2,Item\_table,2,FALSE)

Answer option B is incorrect. According to the question, you want the exact values in the column. The TRUE value in the range\_lookup argument provides the approximate match. Answer options C and D are incorrect. The VLOOKUP

functions used in the formulas have wrong syntaxes.

Latest 77-888 Dumps

77-888 PDF Dumps

77-888 VCE Dumps

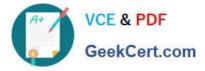

To Read the Whole Q&As, please purchase the Complete Version from Our website.

# Try our product !

100% Guaranteed Success
100% Money Back Guarantee
365 Days Free Update
Instant Download After Purchase
24x7 Customer Support
Average 99.9% Success Rate
More than 800,000 Satisfied Customers Worldwide
Multi-Platform capabilities - Windows, Mac, Android, iPhone, iPod, iPad, Kindle

We provide exam PDF and VCE of Cisco, Microsoft, IBM, CompTIA, Oracle and other IT Certifications. You can view Vendor list of All Certification Exams offered:

## https://www.geekcert.com/allproducts

# **Need Help**

Please provide as much detail as possible so we can best assist you. To update a previously submitted ticket:

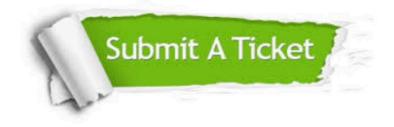

#### **One Year Free Update**

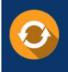

Free update is available within One Year after your purchase. After One Year, you will get 50% discounts for updating. And we are proud to boast a 24/7 efficient Customer Support system via Email.

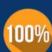

To ensure that you are spending on quality products, we provide 100% money back guarantee for 3<u>0 days</u>

**Money Back Guarantee** 

from the date of purchase

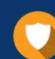

#### Security & Privacy

We respect customer privacy. We use McAfee's security service to provide you with utmost security for your personal information & peace of mind.

Any charges made through this site will appear as Global Simulators Limited. All trademarks are the property of their respective owners. Copyright © geekcert, All Rights Reserved.